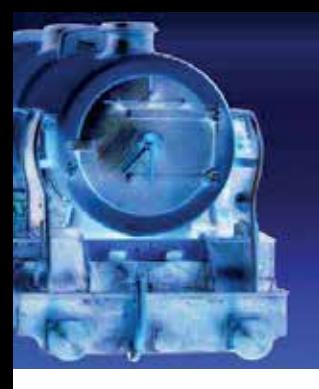

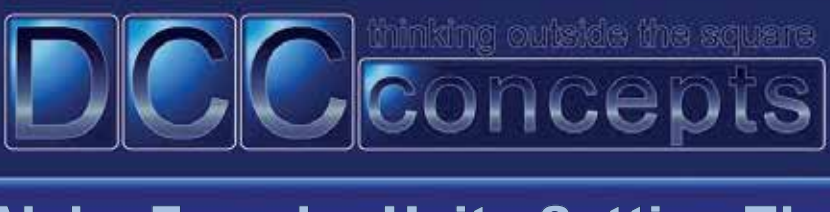

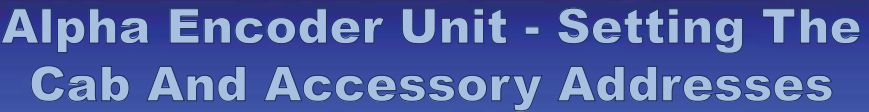

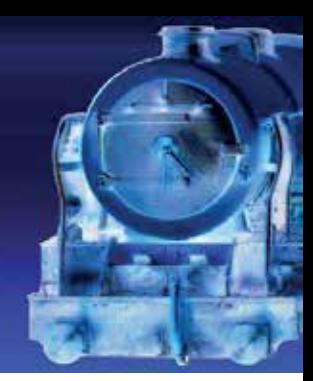

## **Manually allocating the first address of each board.**

1 - Turn the Alpha Encoder Unit AEU **OFF**  using the on-board ON-OFF switch.

2 - Hold down the **ACC** selector switch and while it is depressed, turn the AEU **ON**. The display will now flash. -

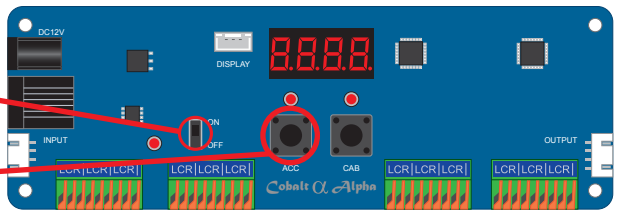

3 - You only need to choose and set up a start or lead address for input number 1 as the other addresses on the AEU are set automatically and in sequence. The default address for the Alpha Encoder Unit is 0001. If you change the first address, the rest follow sequentially, i.e. if the lead address is 0101, the inputs will be 0101 to 0112. Please note, it is not possible to set individual channels out of sequence.

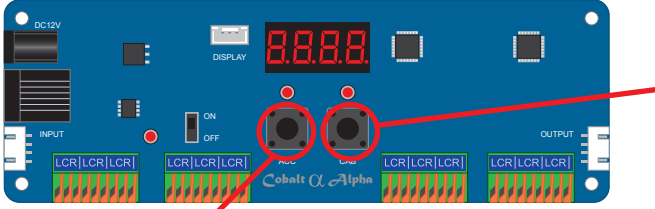

5 - Change the value of the flashing digit with the **ACC** button, it will cycle through 0 to 9 and back to 0.

6 - Once you have the display set to the start or lead address you require, press and hold the **CAB** button for several seconds. The display will flash **YES** when it has been accepted.

## **Multiple AEUs daisy chained together.**

1 - If you have multiple AEU units on a panel and want a consistent address series, daisy chain them together, turn all of them on except the first one in the chain.

4 - Use the **CAB** button to select which of the 4 digits is changed, it cycles through these 4 digits from left to right.

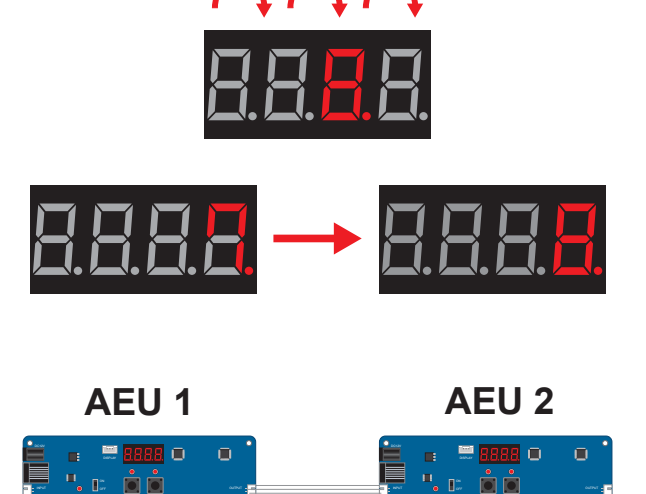

ACC CAB

2 - Hold down the **ACC** switch on the first AEU as it is turned ON. The screen will flash 0001 as its default, or whatever number you want to give this AEU to start with.

3 - Press and HOLD the **CAB** button several for seconds until the screen flashes YES and all the outputs in all of the unit will be set in sequence, to a limit of 2044 as per DC standards. For example board one would be set as addresses 0001 to 0012 and the second board would be set to 0013 to 0024.

ACC CAB

## **Manually allocating the CAB number.**

The default **CAB** number is 04. Follow the above procedure up to and including the display flashing, but this time hold down the **CAB** button when you turn on the AEU. When choosing the **CAB**  number please note that, if you have another AEU, it must have a different **CAB** number. A group of daisy chained AEUs need only have one **CAB** number. Always check your DCC system regarding the choice of **CAB** numbers, e.g. an AEU must have a **CAB** number larger than the NCE PowerCab.